#### **8th Grade Math Lesson: Comparing Functions**

This should take place after a good amount of exploration of the multiple representations of functions (graphs, tables, rules, explicit & recursive sentences) but before the abstraction of writing an algebraic linear rule has *been mastered. Students should be familiar with comparing growth rates (including increasing and decreasing* trends) as well as initial values of different linear functions. If students are new to the Function Builder sim, the *lesson plan step labeled* Individual Function Builder Exploration (Step 1) *should be done in an earlier lesson to allow enough time for students to experience and manipulate the sim before attempting* Step 2 *and* Step 3*.*

### **Content Objectives:**

- 1. Students will use a table or graph to construct an equivalent function rule.
- 2. Students will be able to compare two functions represented graphically and numerically in tables.
- 3. Students will use their own words to complete the sentence frames (below) to describe the growth of two functions:

*Recursive: To find the next output, use the output before and \_\_\_\_\_\_\_\_\_\_\_. Explicit: To find each output, use the input and \_\_\_\_\_\_\_\_\_\_\_\_\_\_\_\_\_\_\_.*

### **Common Core Standards:**

Define, evaluate, and compare functions. (CCSS: 8.F):

● Compare properties of two functions each represented in a different way (algebraically, graphically, numerically in tables, or by verbal descriptions).(CCSS: 8.F.2)

Use functions to model relationships between quantities. (CCSS: 8.F):

● Construct a function to model a linear relationship between two quantities. (CCSS: 8.F.4)

### **CCSS Math Practices:**

**MP1:** Make sense of problems and persevere in solving them.

- **MP4:** Model with mathematics.
- **MP6:** Attend to precision.

**MP8:** Look for and make use of structure.

### **Materials:**

- ❏ Chromebooks (class set) -- *Please note that provided directions for the activity are written for chromebooks (will need to be modified if you are using other devices)*
- ❏ Access to PhET [Function](http://www.colorado.edu/physics/phet/dev/html/function-builder/1.0.0-dev.72/function-builder_en.html) Builder Simulation
- ❏ Access to Google Classroom & **Partner Challenge: [Comparing](https://docs.google.com/document/d/1lU5-LvswW6CGtzHXjPjaxeQUcadLXICsHxpliJkBl0w/edit?usp=sharing) Functions** Assignment
- ❏ Sample [Student](https://docs.google.com/document/d/16Pd31LbYFnCKSD1TP5akJIMctJtWv9IM4rnVFjFDE0g/edit?usp=sharing) Work for Partner Challenge: Comparing Functions

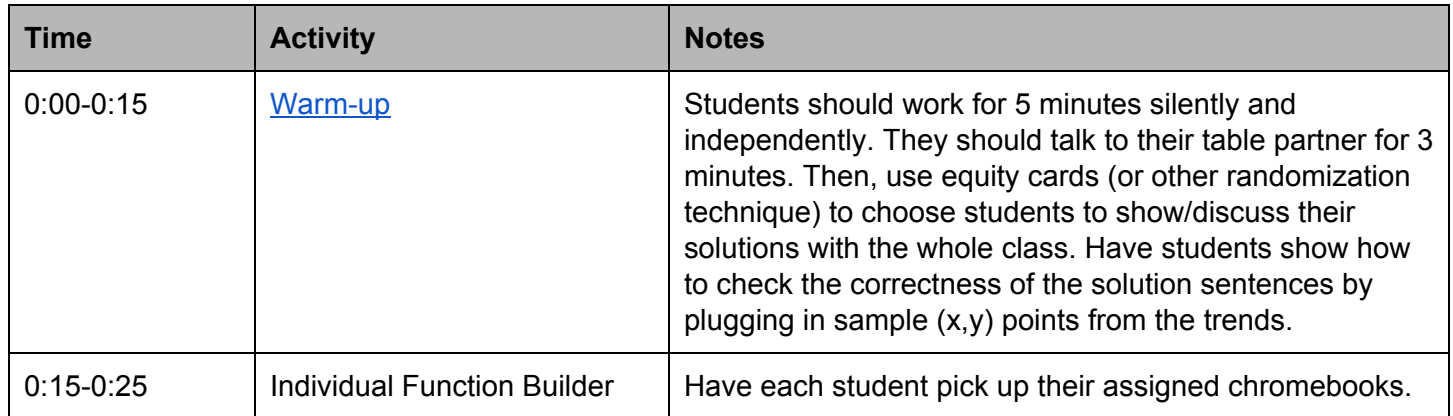

### **The Plan (90 minute lesson):**

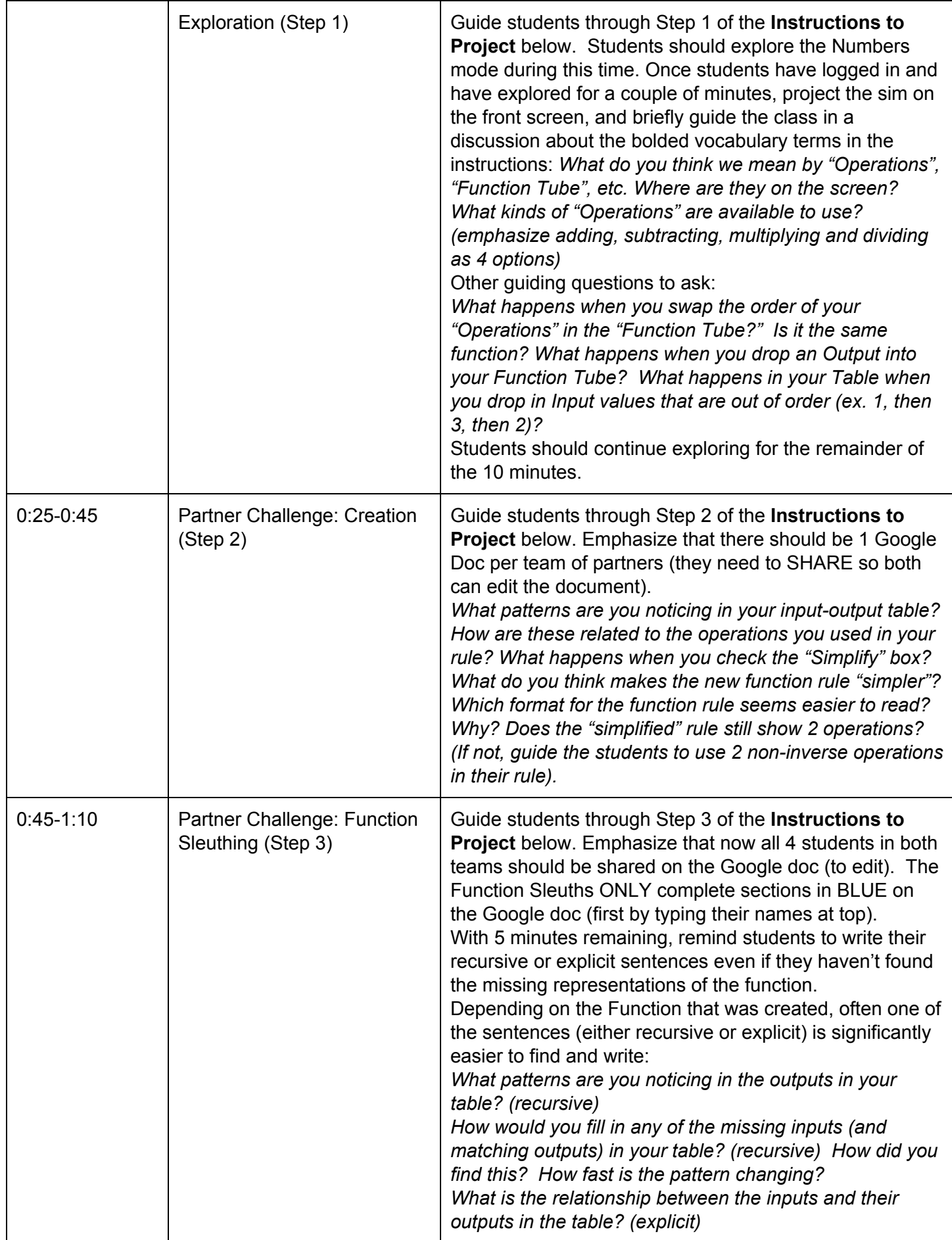

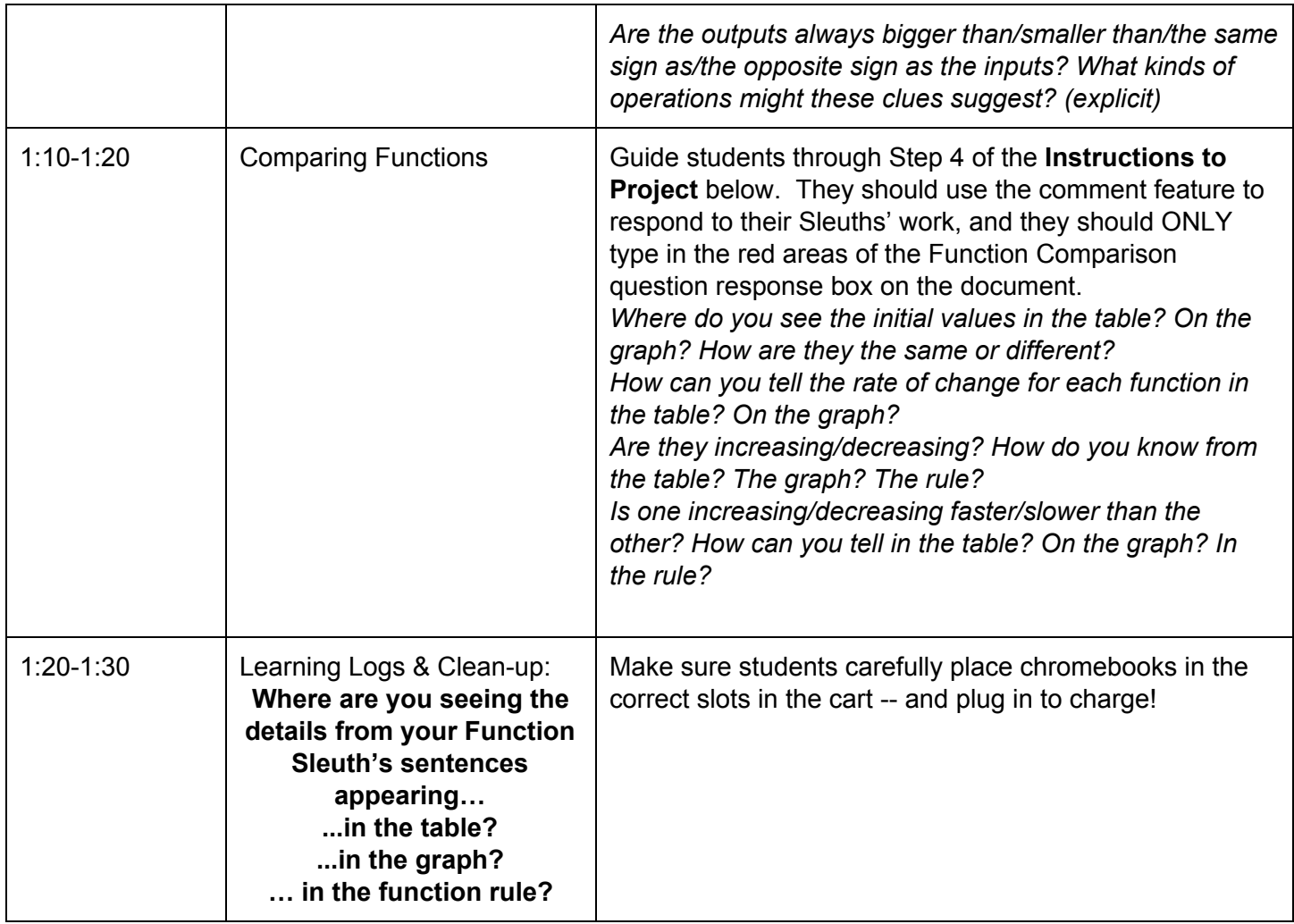

### *Follow-up:*

After the lesson, student responses in the "Comparison" step can be used to guide a discussion about key features of linear trends (rate of change, initial value) and how they appear in the various representations (graphs, tables, rules). This could lead to a discussion about how to more efficiently "solve" the mystery of finding unknown functions for a given data set or graph, and it could lead to a "gallery walk" or even a "give *one, get one" type activity in which students practice comparing functions represented in different ways* (including function rules that are not yet simplified). See more possible follow-up lesson ideas in the example *responses in the* Sample [Student](https://docs.google.com/document/d/16Pd31LbYFnCKSD1TP5akJIMctJtWv9IM4rnVFjFDE0g/edit?usp=sharing) Work*.*

**Instructions to Project:**

## **Step 1: Explore Function Builder**

Click on the Function Builder link on the class website.

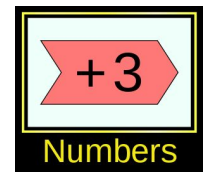

Choose the Numbers screen:

Experiment with:

- ★Dropping different **Operations** in the **Function tube**
- ★Sending different **Input values** through the Function tube
- ★Reversing your function by sending **Output values** back through!
- ★**Hide** your Operations or **Reveal Results** from each step
- ★**Erasing** and **Resetting** your Function tube

 $\star$   $\begin{array}{|c|c|c|c|c|}\n\hline\n\text{and} & \text{and} & \text{and} \n\end{array}$ 

# **Step 2: Function Challenge Creation**

With your table partner(s):

- 1. Choose the Equations screen: Equations
- 2. Choose 1 partner to open the **Partner Challenge: Comparing Functions**

assignment in our Google Classroom. **Fig. 3 Share** so your partner **CAN EDIT**.

- 3. Create your function with **at least 2 operations** from the menu below.
- 4. **Type your input-output values** into the Function 1 Table on your Google doc. *Double check these for accuracy!*
- 5. Create a second (different) function with **at least 2 operations.**
- 6. **Screenshot simplified y= rule** into the Function 2 y= Function Rule.

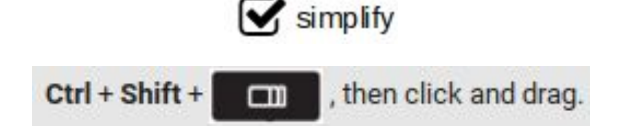

Click **Copy to clipboard**

```
then ctrl+V to PASTE
```
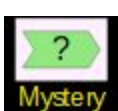

**Done early?** Try the Mystery mode to test your smarts:

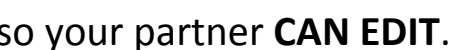

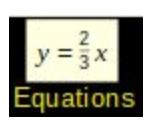

## **Step 3: Function Sleuthing**

**A** Share your Google doc with your assigned Function Sleuths so they **CAN EDIT**. Then, both partners should open the **Partner Challenge: Comparing Functions** Google doc that has been shared with you (either from your **email** or **Google Drive**).

- 1. Work together to **re-create the functions** your Challengers have created (you can ask for a hint about the *number of operations* if you're feeling stuck).
- 2. For Function 1: Screenshot the Graph and the  $y=$  Function Rule & paste into the Google doc in the appropriate boxes.
- 3. For Function 2: Type at least 5 input-output pairs into the Table on the doc. Screenshot the  $y=$  Function Rule & paste into the Google doc.
- 4. For both Function 1 and 2, write a **precise Recursive and/or Explicit sentence** to describe the trends you are exploring.

[ **Level 1:** one sentence or **Level 2:** both sentences ]

**Done early?** Try the Mystery mode to test your smarts:

### **Step 4: Comparing Functions**

Check the work that your Function Sleuths have completed in your Google doc.

Add at least 2 **Comments** to give positive or constructive feedback.

Then, complete the Function Comparison questions (about the Function 1 and Function 2 **that you created**!) with your partner. Remember to use full sentences!

When you are done, be sure to **The Markon Lung Partner Challenge** Assignment.

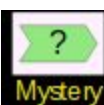

**Done early?** Try the Mystery mode to test your smarts: